## Data release for

## independent service providers

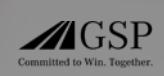

In order to allow independent service providers to access the telediagnostics data of your vehicle, please follow these 4 steps.

Log in to Mercedes. me with your Mercedes me account and navigate to amend details:

- Select My Mercedes me Account in the top right corner.
- A menu opens up. Select My vehicles.
- Now select the vehicle for which you want to allow access to telematics data.
- In the vehicle overview on the right side, click on Amend details.

Make sure you have activated the services Telediagnostics and Remote vehicle diagnostics in the area below Safety and Service.

Please do also make sure that you have activated the service Interface to Third-Party Providers: Vehicle Data in the area below Comfort.

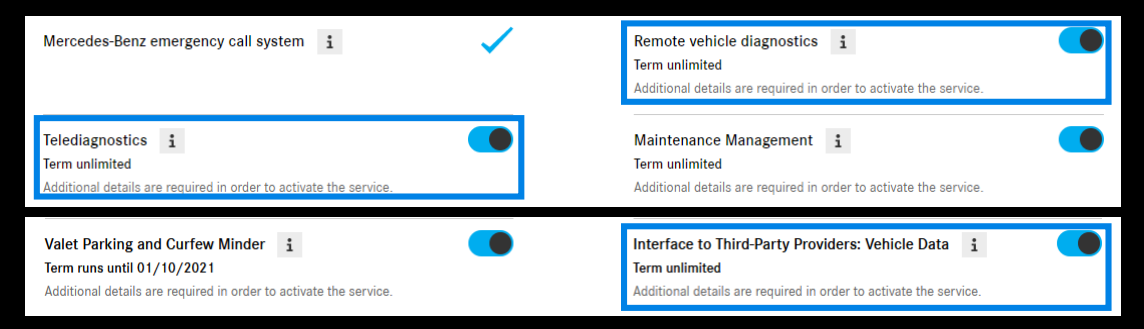

Navigate back to My vehicle and below Mercedes me connect services, select the option Data release for independent service providers.

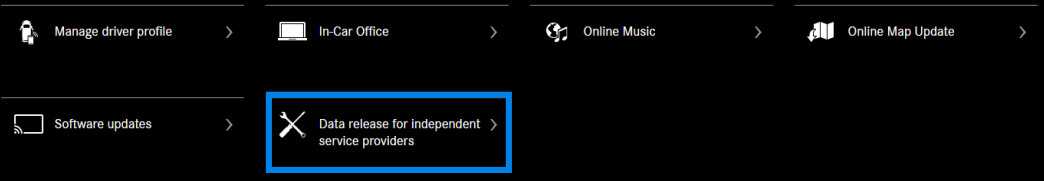

A window opens. Below Add new service provider, add the dealership ID number of the workshop. You will receive the ID number from your Service Advisor.

> Add new service provider Dealership ID number

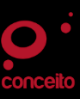